### **Digital Signatures at LaDOTD**

2009 IHEEP ConferenceSan Antonio, Texas September 28, 2009

*Presented by Hollis Ward DOTD Design Automation Manager*

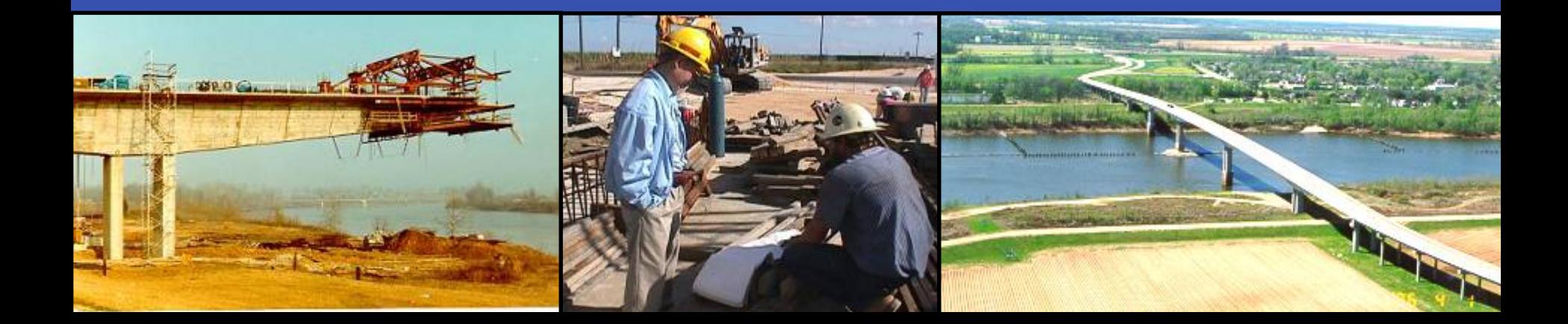

#### **Digital Signature Technology (Finding the Right Solution)**

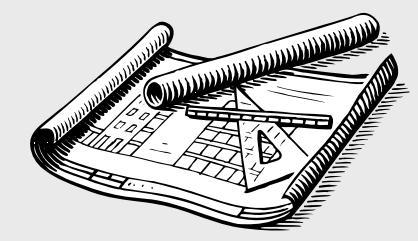

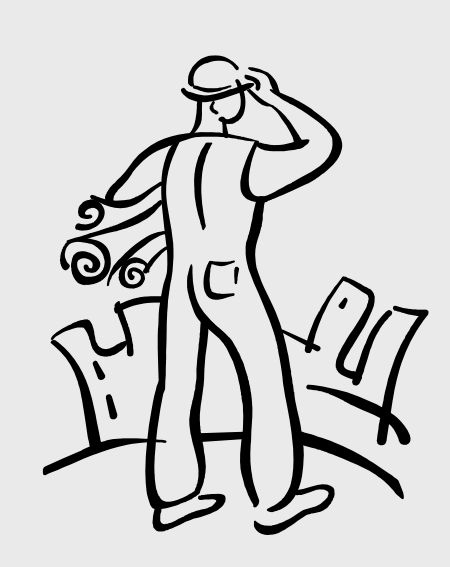

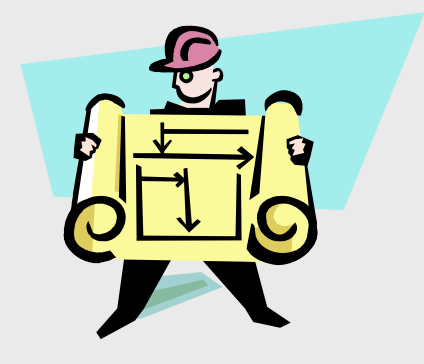

**Louisiana Professional Engineering and Land Surveying Board (LAPELS) - Digital Signature Rules -**

#### ◆ Chapter 1, 105 Definitions; page 3:

*Signature* – handwritten or digital as follows:

b. a digital signature which is an electronic authentication process attached to or logically associated with an electronic document. The digital signature must be:

- i. unique to the person using it
- ii. capable of verification
- iii. under the sole control of the person using it
- iv. linked to a document in such a manner that the digital signature is invalidated if any data in the document is changed

# **Silanis ApproveIt Signature Verification**

**❖ "ePersona" Signature Information** 

- **≻ Public information includes a secured image of the** person's handwritten signature, user profile info., digital certificate and a unique public key.
- $\triangleright$  Private portion contains information that is only known or available to the signer, such as a unique, private password and private key.

❖ ePersona Signature Versatility

¾ Location of ePersona file is controlled by signer. (Desktop, Laptop, Flash Drive, etc.).

¾ The ePersona can only be accessed upon entering the private password

¾ Can use a "Trusted Person" ePersona in lieu of other Certificate Authority

**❖ "Trusted Person" as Signature Authority** 

¾ Performs a same basic function as VeriSign, etc.

- $\triangleright$  Collects and maintains identification information for individual ePersona holders on a signed request form that includes personal information such as employment verification, images of photo ID and signature image.
- $\triangleright$  Acts as the certifying authority for the DOTD's ePersona signatures. An individual's ePersona signature is invalid unless accompanied by the Trusted Person's ePersona.

## **Silanis ApproveIt Digital Signatures**

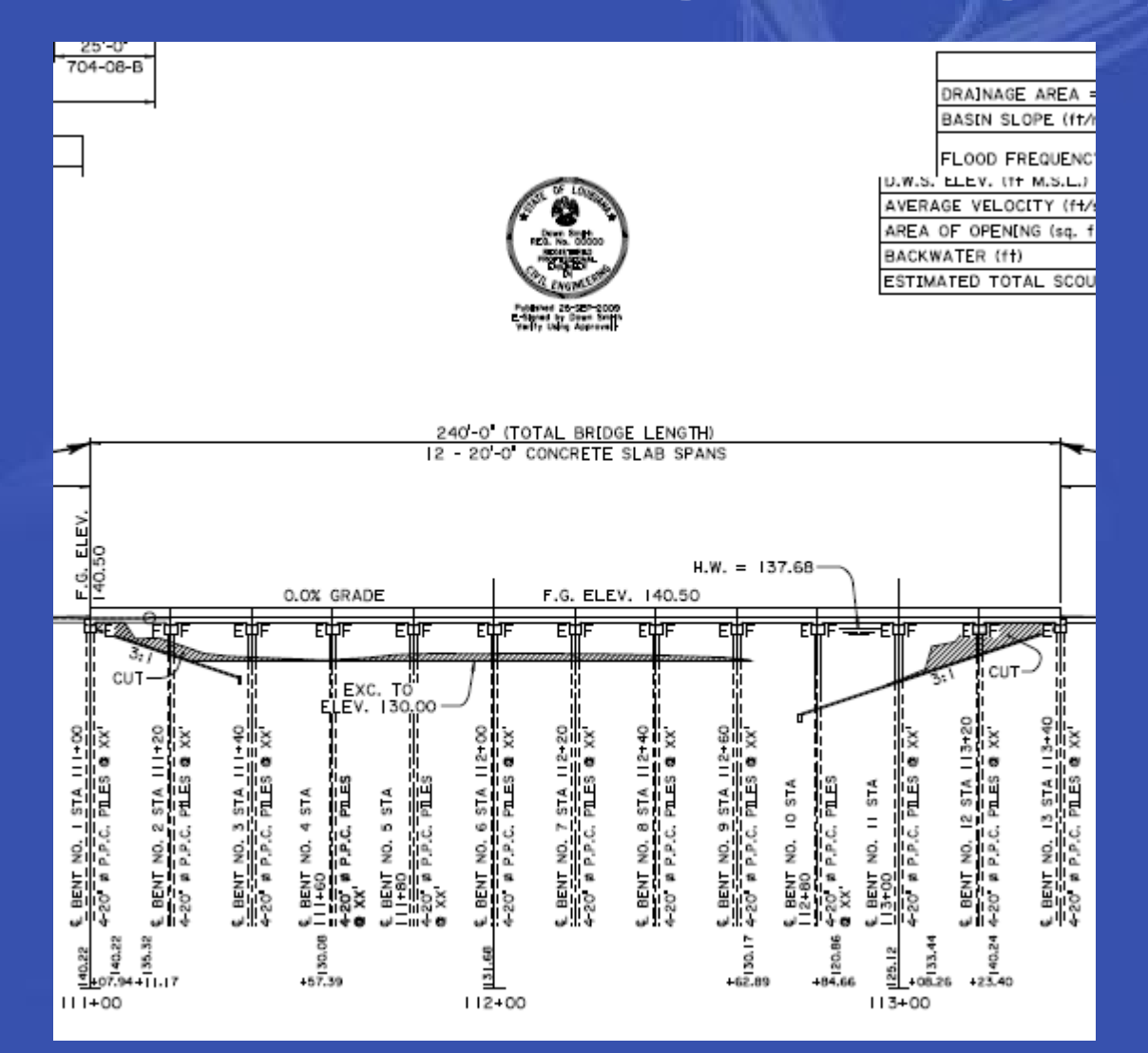

#### Start with CAD Drawing with CAD Seal

## **Silanis ApproveIt Digital Signature**

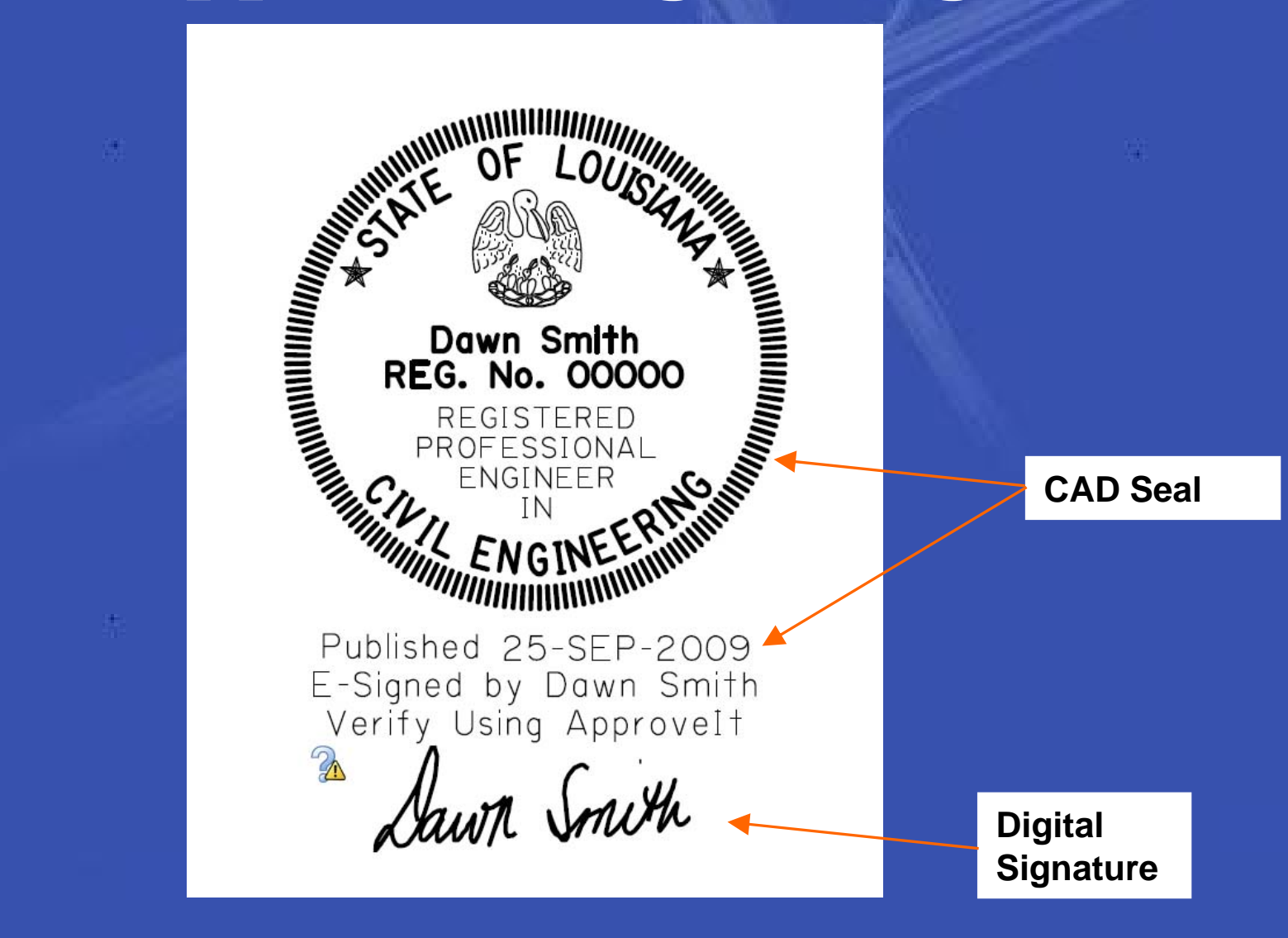

#### Dawn Smith's Seal and Digital Signature

Help

Close

 $\vert x \vert$ 

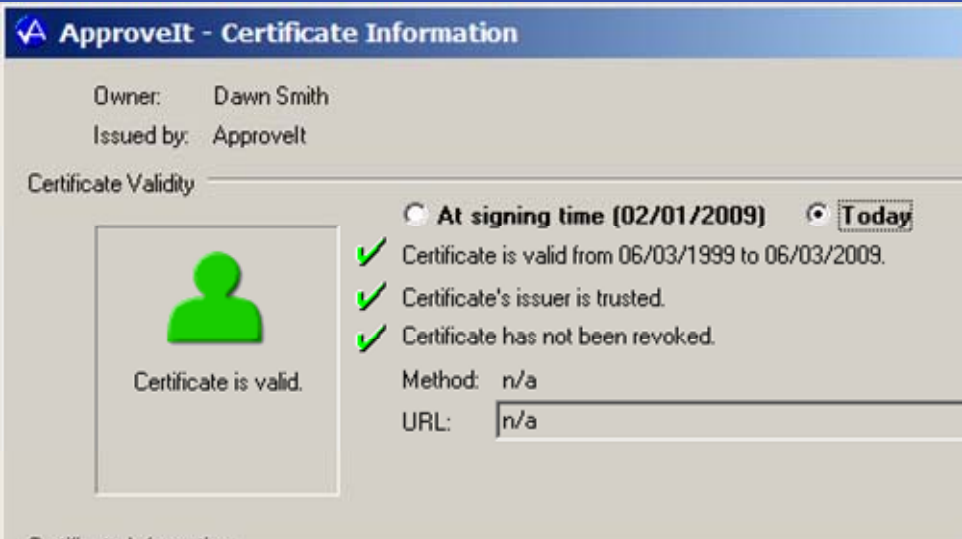

Certificate Information

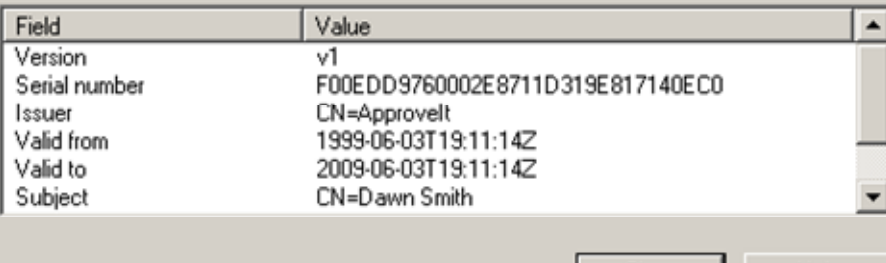

Details of Dawn's Certificate

Individual X.509 v3 identification certificate information from the embedded audit trail of the signed PDF (common format).

Each identification certificate generated by the ePersona creation process is unique.

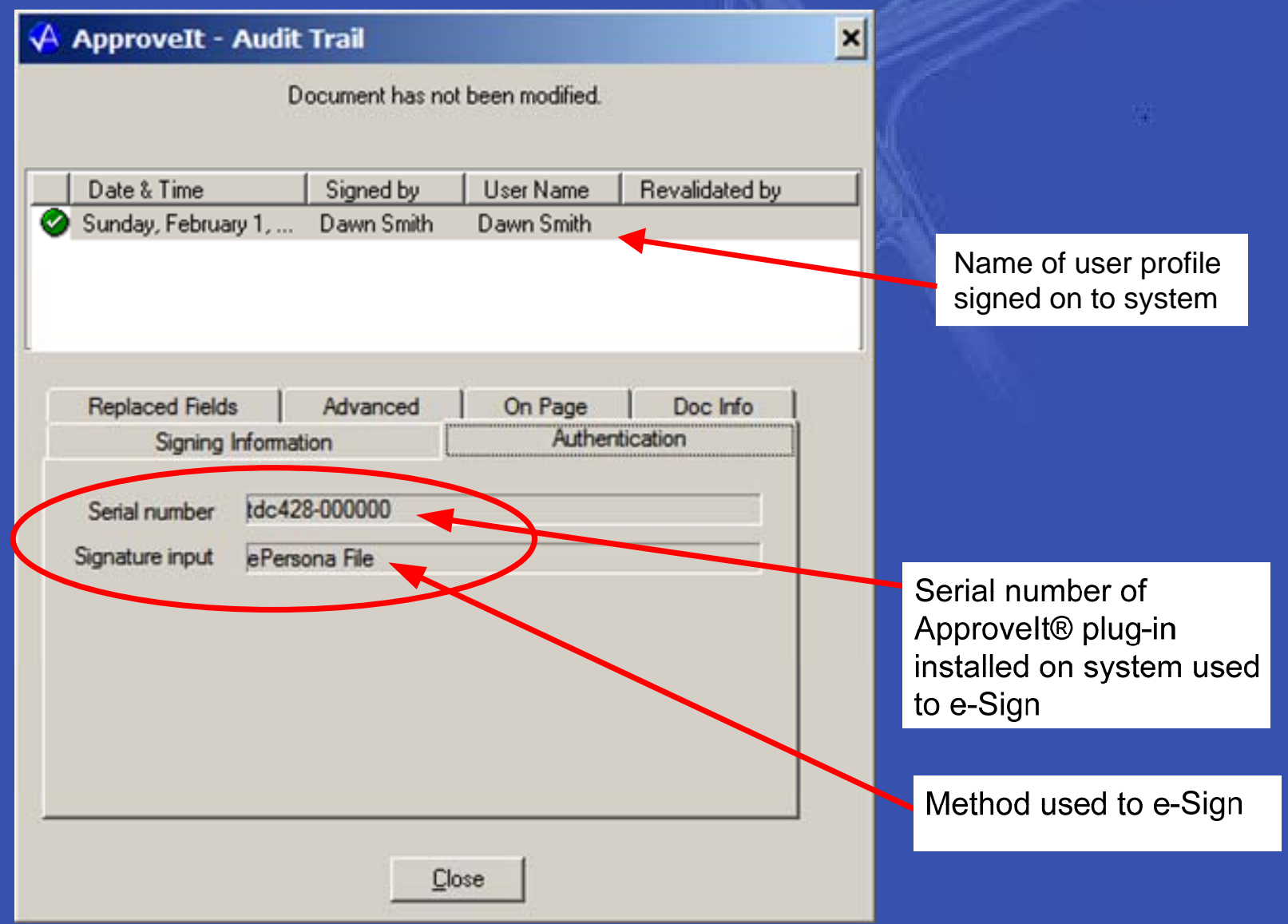

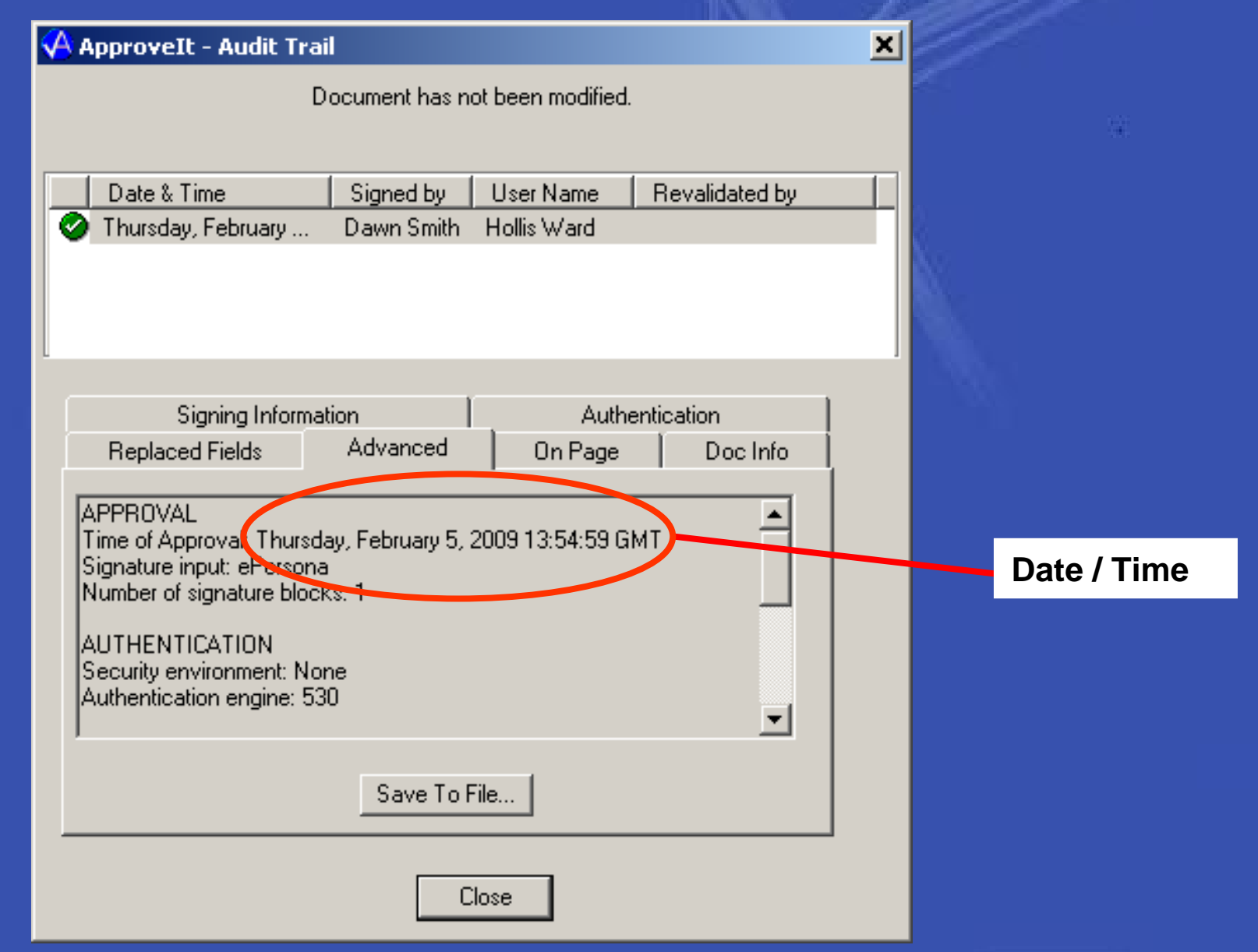

## **DOTD Digital Signature Solution**

 $\frac{1}{2}$ Silanis Digital Signature Selection Factors

- ¾Common format Digital Certificates
- ¾Seems to cover all of the bases
- ¾ePersona as Trusted Authority option
- ¾Meets the Board's requirements
- ¾High-profile clients: Department of Defense, etc.
- ¾**IT Section already implemented solution for** Driveway Permits and cleared with Office of Information Technology.

## **DOTD Digital Signature Solution**

 $\frac{1}{2}$ Digital Signature Implementation Issues

- ¾Upper Management Buy-In
- ¾**State Law**
- **▶ Technology Selection**
- ¾**State Office of Information Technology**
- ¾Board of Professional Engieers approval
- ¾Consultant buy-In
- ¾ Integrating with Plans Management System (ProjectWise)

## **"Digital Publishing" (The Ultimate Goal)**

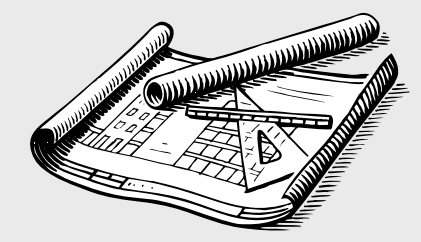

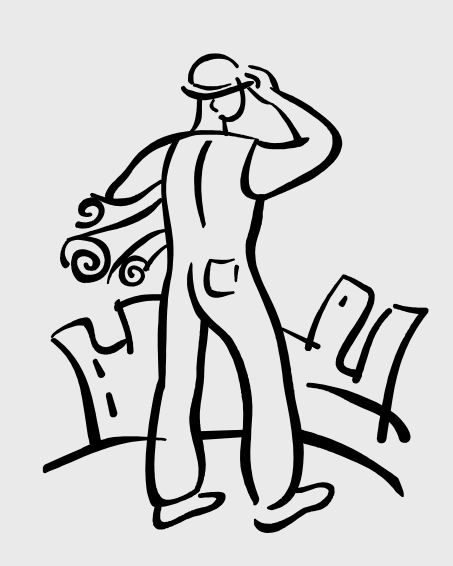

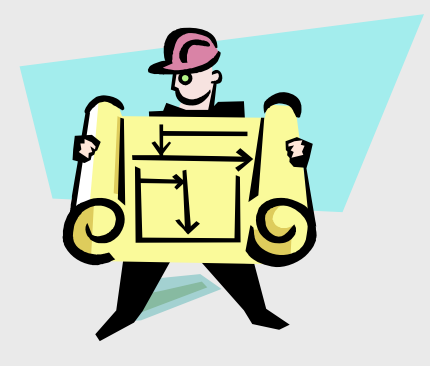

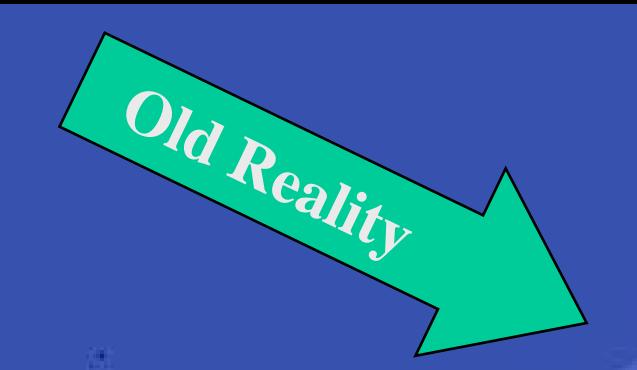

#### **Electronic Publishing-A Driving Force**

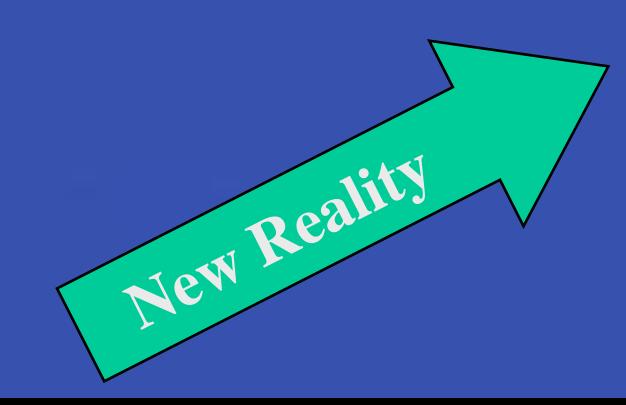

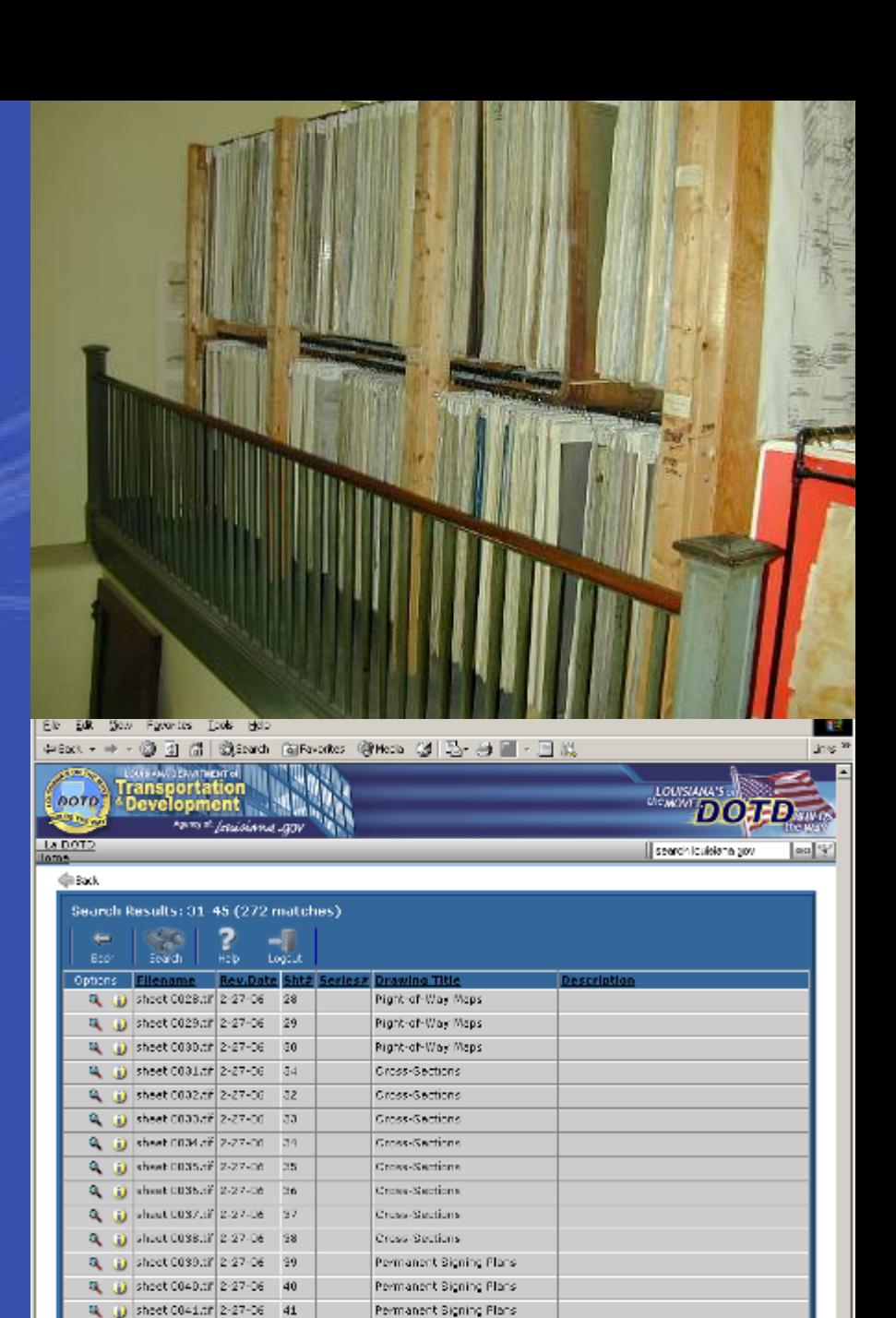

Permanent Signing Plans Next 15 metches

轴 D sheet 00=2.th 2-27-06 42

<sup>2</sup> Trusted stor

#### **DOTD Internal Plan Delivery System**

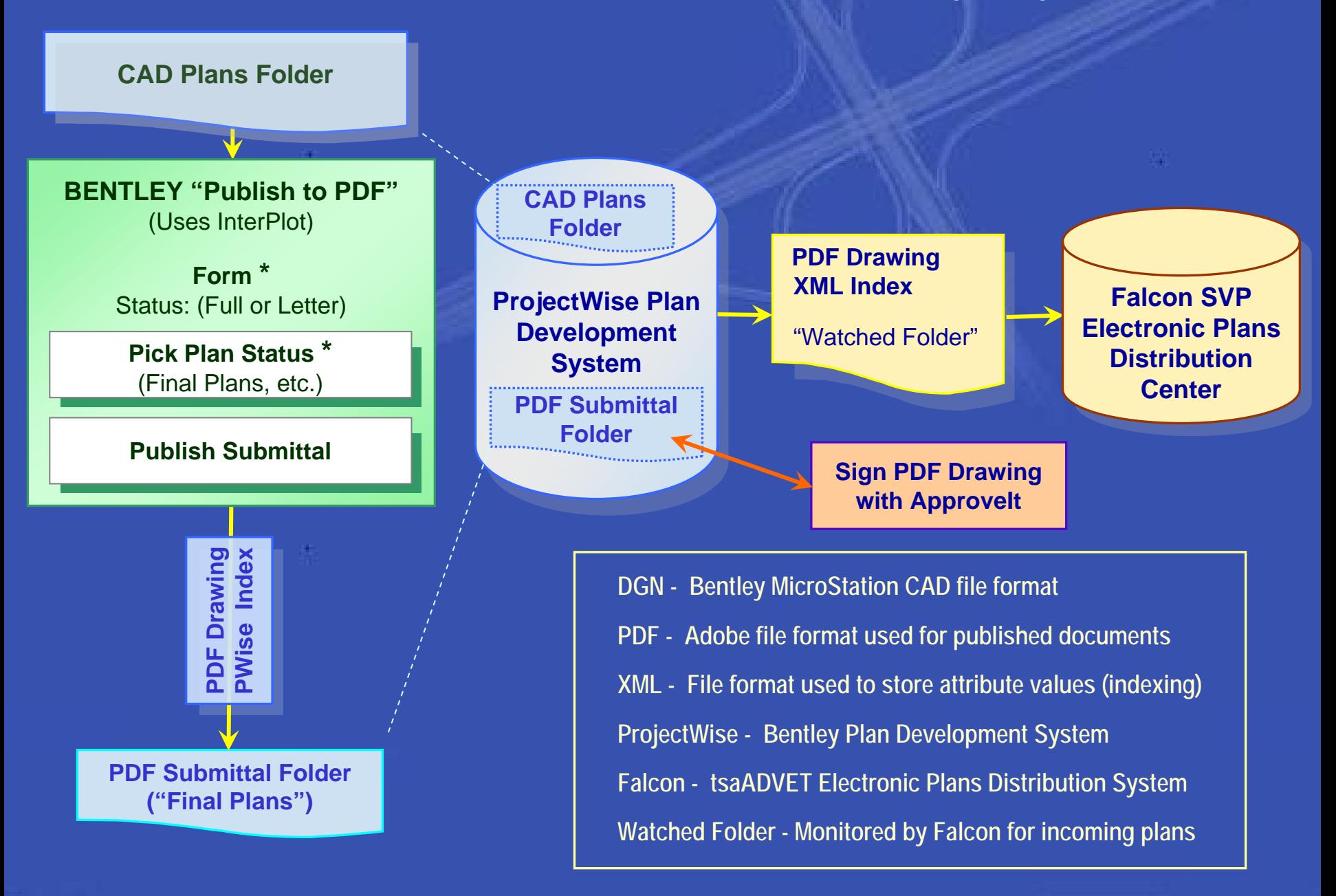

# **Publish to PDF Input/Output Publish to PDF Input/Output**

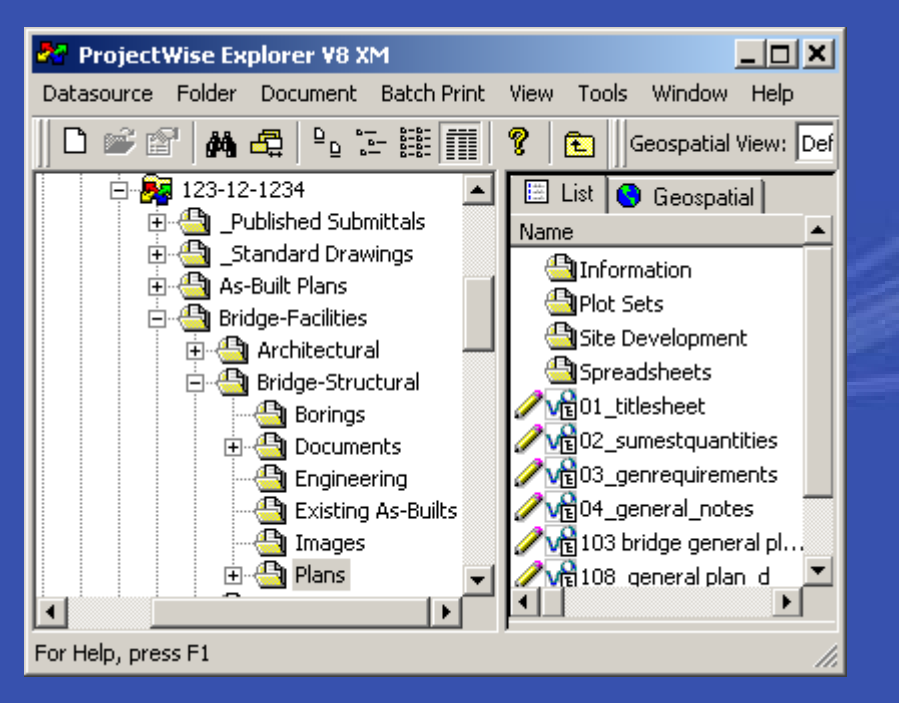

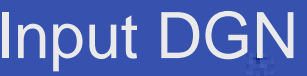

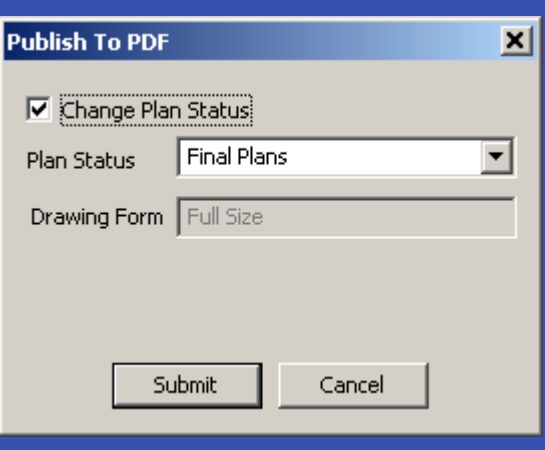

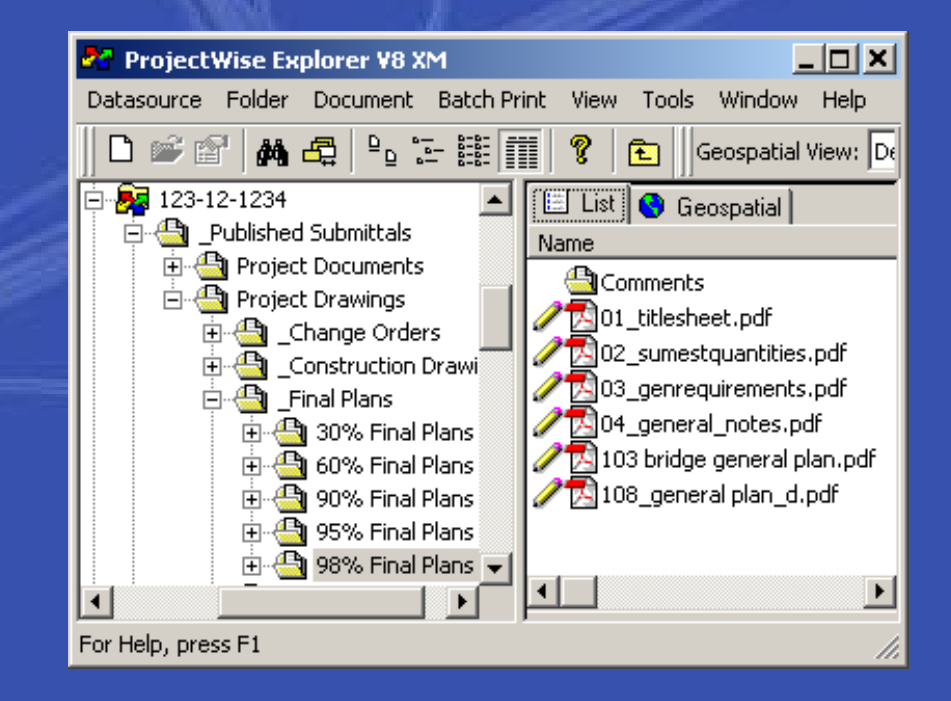

#### Input DGN CON CONSULTANT CONTROLLER THE CONSULTANT CONTROLLER THE CONTROLLER THAT CONTROLLER THE CONTROLLER TH

## **Digital Signature Signing Ceremony**

 $\frac{1}{2}$ Bentley *Export* / *Import Signed Document*

- 9 Exports drawings to C:\PW\_SignatureDir
- 9 Leverages standard ProjectWise Export command
- $\checkmark$  Engineer signs drawings using Silanis Approvelt
- $\checkmark$  "Import" checks to make sure drawings are signed
- 9 Imports drawings & executes "Set Final Status"
- √ Sets Signature Status attribute to "Signed"
- $\checkmark$  Records audit trail of signing ceremony

# **Bentley ProjectWise Custom PDF Publishing Extension**

 $\frac{1}{2}$ Technology Makes Publishing Efficient

- ¾ "Publish To PDF" = Easy PDF Creation
- ¾Copies attribute values from DGN to PDF
- ¾Manages PDF Digital Signing Ceremony
- ¾Exports PDF and index to Falcon "Plan Room"

#### **Consultant Plan Delivery to DOTD System**

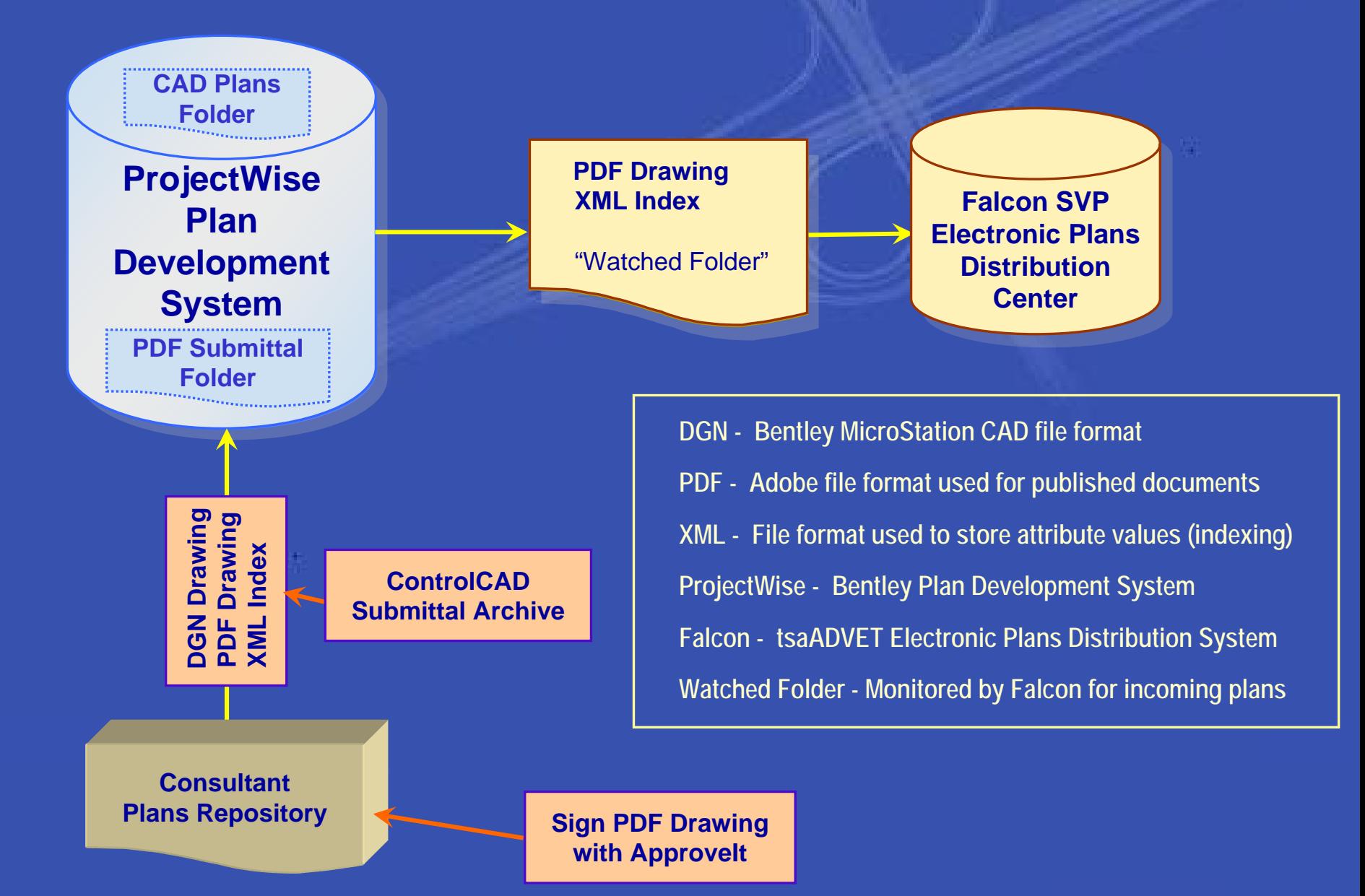

# **Digital Signatures at LaDOTD Questions and Answers**

2009 IHEEPSan Antonio, Texas September 28, 2009

*Presented by Hollis Ward*

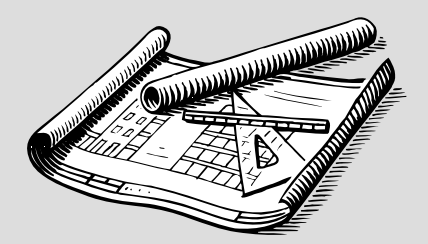

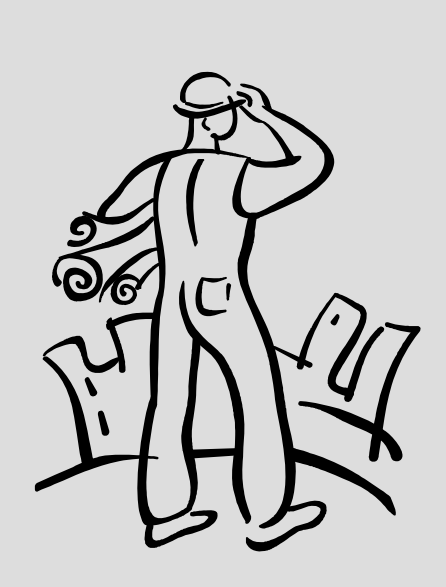

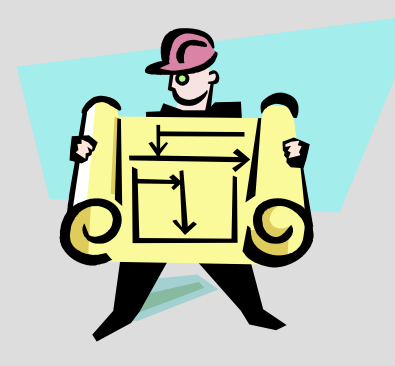